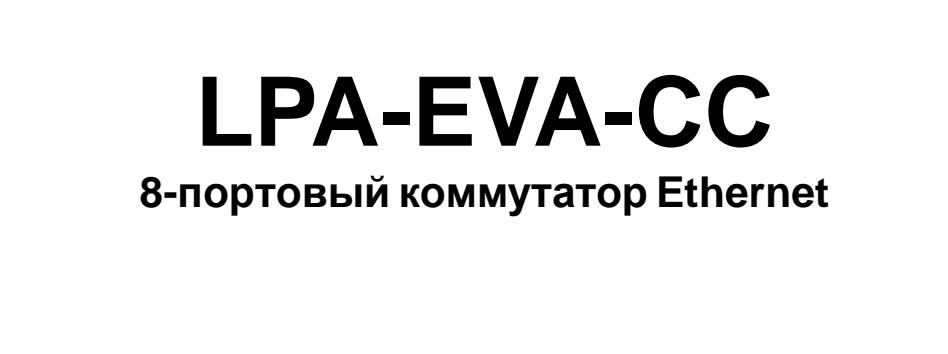

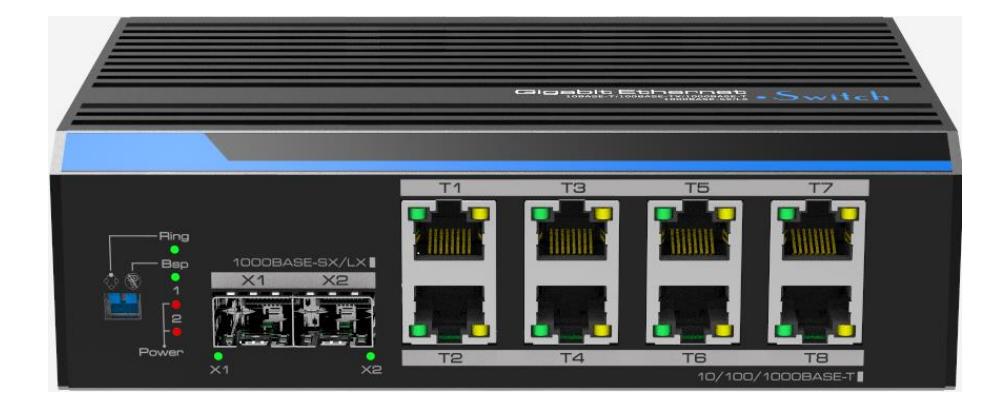

**Инструкция пользователя** Версия 1.2

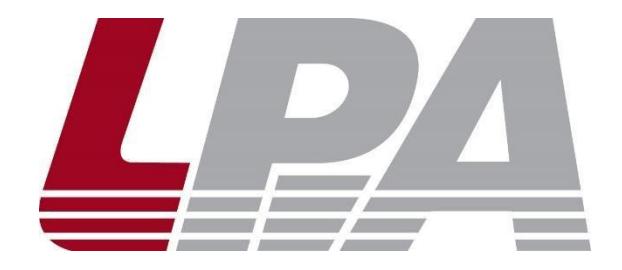

[www.luis-lpa.ru](http://www.luis-lpa.ru/)

Благодарим Вас за приобретение цифровой системы оповещения LPA-EVA. В случае возникновения каких-либо вопросов, связывайтесь с продавцом оборудования.

Данная инструкция подходит для 8-портового коммутатора Ethernet LPA-EVA-СC.

Сведения, представленные в данном руководстве, верны на момент опубликования. Производитель оставляет за собой право в одностороннем порядке без уведомления потребителя вносить изменения в изделия для улучшения их технологических и эксплуатационных параметров. Вид изделий может незначительно отличаться от представленного на фотографиях. Обновления будут включены в новую версию данной инструкции. Мы своевременно вносим изменения.

# **СОДЕРЖАНИЕ**

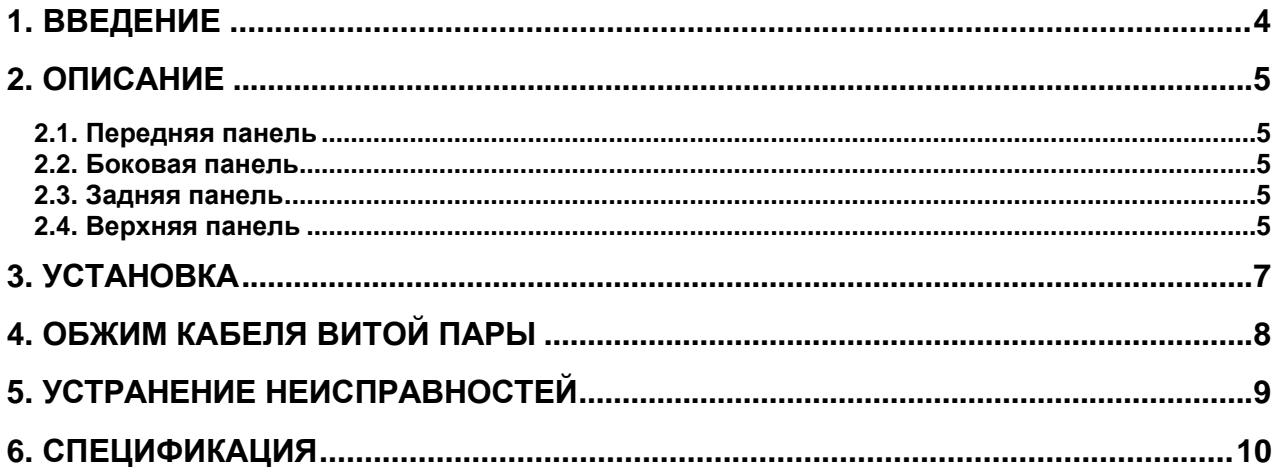

#### **1. Введение**

<span id="page-3-0"></span>LPA EVA-CC – неуправляемый 8-портовый коммутатор Ethernet в промышленном исполнении разработан специально для использования в системах оповещения. Это устройство имеет 2 гигабитных оптических порта uplink, 8 стандартных портов 10/100/1000 Мбит/с. Данный продукт полностью удовлетворяет потребностям современных систем оповещения, гарантирует быструю передачу пакетов и обладает большой пропускной способностью. Отдельные разъемы SFP позволяют устанавливать оптоволоконные SFP-модули для увеличения дальности передачи, а также формировать кольцевую топологию.

#### **Основные особенности**

- 8 портов 10/100/1000 Мбит/с Ethernet;
- 2 оптических порта uplink 1000 Мбит/с;
- поддержка функции One-key fast ring;
- поддержка резервного источника питания;
- промышленное исполнение, безвентиляторная конструкция;
- быстрая установка, удобный монтаж на стену, на стол, на рейку DIN.
- грозозащита, защита от электростатических разрядов, высокая помехоустойчивость.

**ВНИМАНИЕ:** Дальность передачи зависит от используемого кабеля. Для достижения максимальной дальности передачи рекомендуется стандартный кабель витой пары категории 5e/6.

**ВНИМАНИЕ:** Для использования порта с разъемом SFP необходимо приобретать дополнительный SFP-модуль.

## **2. Описание**

<span id="page-4-0"></span>На передней панели коммутатора расположены 8 стандартных портов Ethernet и 2 порта uplink с разъёмами для установки SFP-модулей. На передней панели расположен переключатель One-key fast ring и One-key BSP, предназначенные для организации кольцевой топологии и защиты сети от широковещательного шторма. На левой боковой панели расположен зеленый индикатор состояния сети. У коммутатора предусмотрено 2 входа питания на левой боковой панели и на задней панели, к которым подключаются блоки питания с напряжением 12-48 В постоянного тока.

#### <span id="page-4-1"></span>**2.1. Передняя панель**

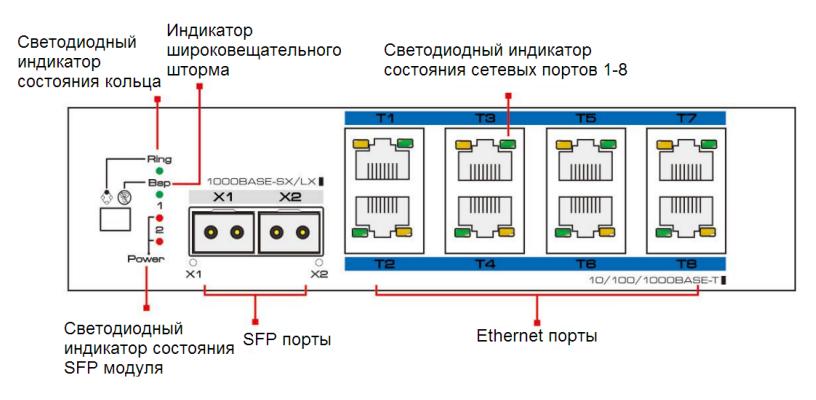

Рис. 2.1. Передняя панель

#### <span id="page-4-4"></span><span id="page-4-3"></span><span id="page-4-2"></span>**2.2. Боковая панель**

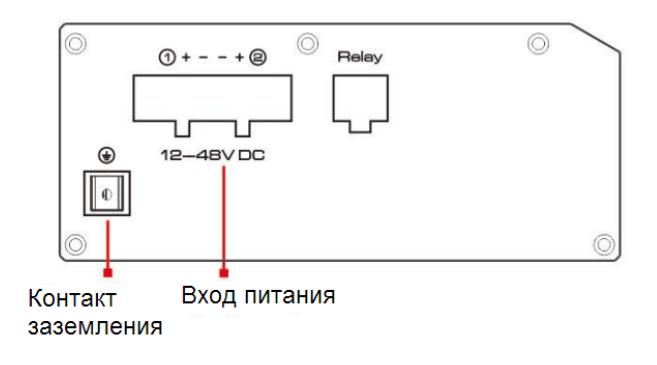

Рис. 2.2. Боковая панель

#### **2.3. Верхняя панель**

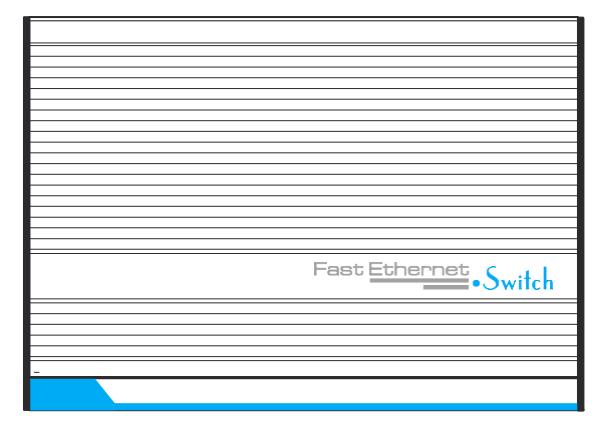

Рис. 2.3. Верхняя панель

**ВНИМАНИЕ:** Грозозащита возможна только при правильном заземлении устройства. Для заземления используйте провод калибра 20 AWG или более толстый, который подключается к контакту заземления коммутатора Ethernet.

#### **3. Установка**

<span id="page-6-0"></span>Перед установкой проверьте комплект поставки устройства. При неполной комплектации свяжитесь с продавцом.

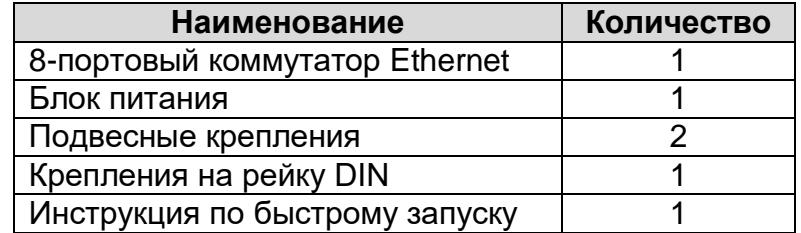

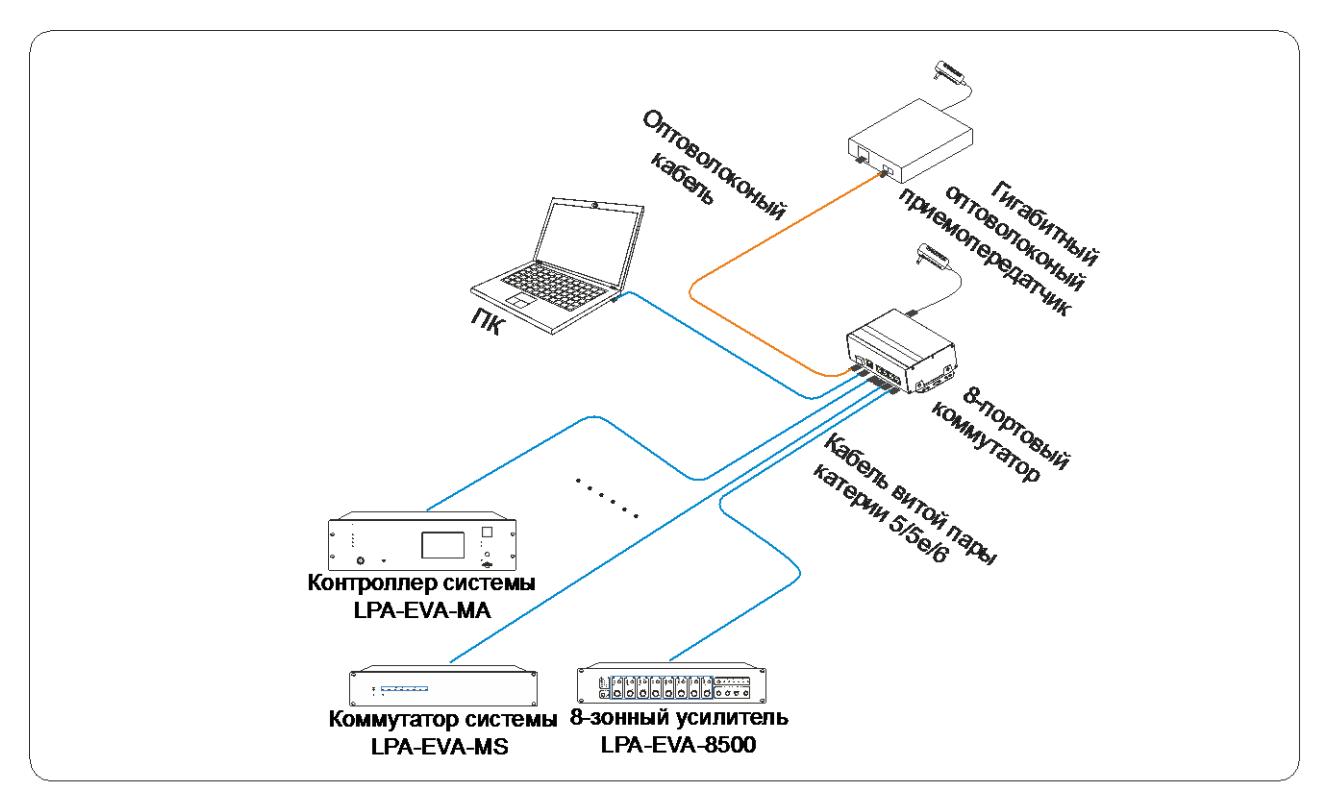

Рис. 3.1. Схема подключения оборудования к коммутатору

Чтобы установить 8-портовый коммутатор Ethernet, выполните следующие действия.

- 1. Прежде чем приступить к установке, обесточьте подключаемое оборудование, иначе вы можете его повредить.
- 2. Используйте кабели витой пары для подключения сетевых устройств к соответствующим портам Ethernet 1-8 коммутатора.
- 3. Используйте кабель витой пары или оптоволоконный кабель для подключения ПК к порту uplink.
- 4. Подключите блок питания к разъему питания коммутатора Ethernet.
- 5. Проверьте правильность и надежность подключения кабелей, удостоверьтесь, что оборудование не имеет повреждений и подайте на него электропитание.
- 6. Во включенном состоянии проверьте работоспособность системы. Удостоверьтесь, что каждое подключенное к портам коммутатора устройство включено и работает нормально.

### **4. Обжим кабеля витой пары**

<span id="page-7-0"></span>Для обжима кабеля витой пары вам потребуется следующее оборудование: обжимные клещи, тестер локальной сети. Порядок разводки проводов кабеля витой пары должен соответствовать стандарту EIA/TIA 568A или EIA/TIA 568B.

- 1. Удалите защитную изоляцию на 2 см от конца кабеля витой пары и выведите 4 пары проводов.
- 2. Разделите 4 пары проводов кабеля и выпрямите их.
- 3. Выровняйте 8 проводов кабеля в соответствии со стандартом EIA/TIA 568A или EIA/TIA 568B.
- 4. Обрежьте выведенные 8 проводов кабеля, чтобы их длина составила 1.5 см.
- 5. Вставьте 8 проводов в вилку RJ-45, чтобы каждый из них касался соответствующего контакта в вилке.
- 6. Используйте обжимные клещи, чтобы обжать вилку RJ-45.
- 7. Повторите предыдущие шаги, чтобы обжать кабель с другого конца.
- 8. Используйте тестер локальной сети для проверки работоспособности кабеля.

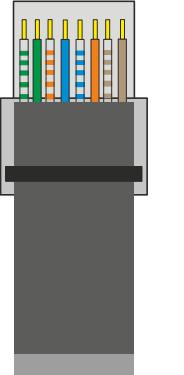

| Контакт | Цвет            |
|---------|-----------------|
|         | бело-зеленый    |
| 2       | зеленый         |
| 3       | бело-оранжевый  |
| 4       | синий           |
| 5       | бело-синий      |
| 6       | оранжевый       |
|         | бело-коричневый |
|         | коричневый      |

Рис. 4.1. Разводка проводов по стандарту EIA/TIA 568A

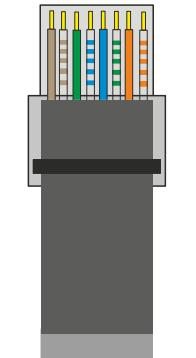

| Контакт | Цвет            |
|---------|-----------------|
|         | бело-оранжевый  |
| 2       | оранжевый       |
| 3       | бело-зеленый    |
| 4       | синий           |
| 5       | бело-синий      |
| 6       | зеленый         |
|         | бело-коричневый |
|         | коричневый      |

Рис. 4.2. Разводка проводов по стандарту EIA/TIA 568B

**ВНИМАНИЕ:** Если один конец кабеля обжат согласно стандарту EIA/TIA568A, то и другой конец кабеля должен быть обжат согласно стандарту EIA/TIA568A. Если один конец кабеля обжат согласно стандарту EIA/TIA568B, то и другой конец кабеля должен быть обжат согласно стандарту EIA/TIA568B.

#### **5. Устранение неисправностей**

<span id="page-8-0"></span>В случае неисправности оборудования выполните следующие действия.

- Убедитесь, что оборудование установлено в соответствии с данной инструкцией.
- Проверьте кабели сети Ethernet. Они должны соответствовать стандарту EIA/TIA 568A или EIA/TIA 568B.
- Замените оборудование аналогичным 8-портовым коммутатором Ethernet, чтобы удостовериться, что оборудование вышло из строя.
- Свяжитесь с продавцом, если не удалось устранить неисправность.

# **6. Спецификация**

<span id="page-9-0"></span>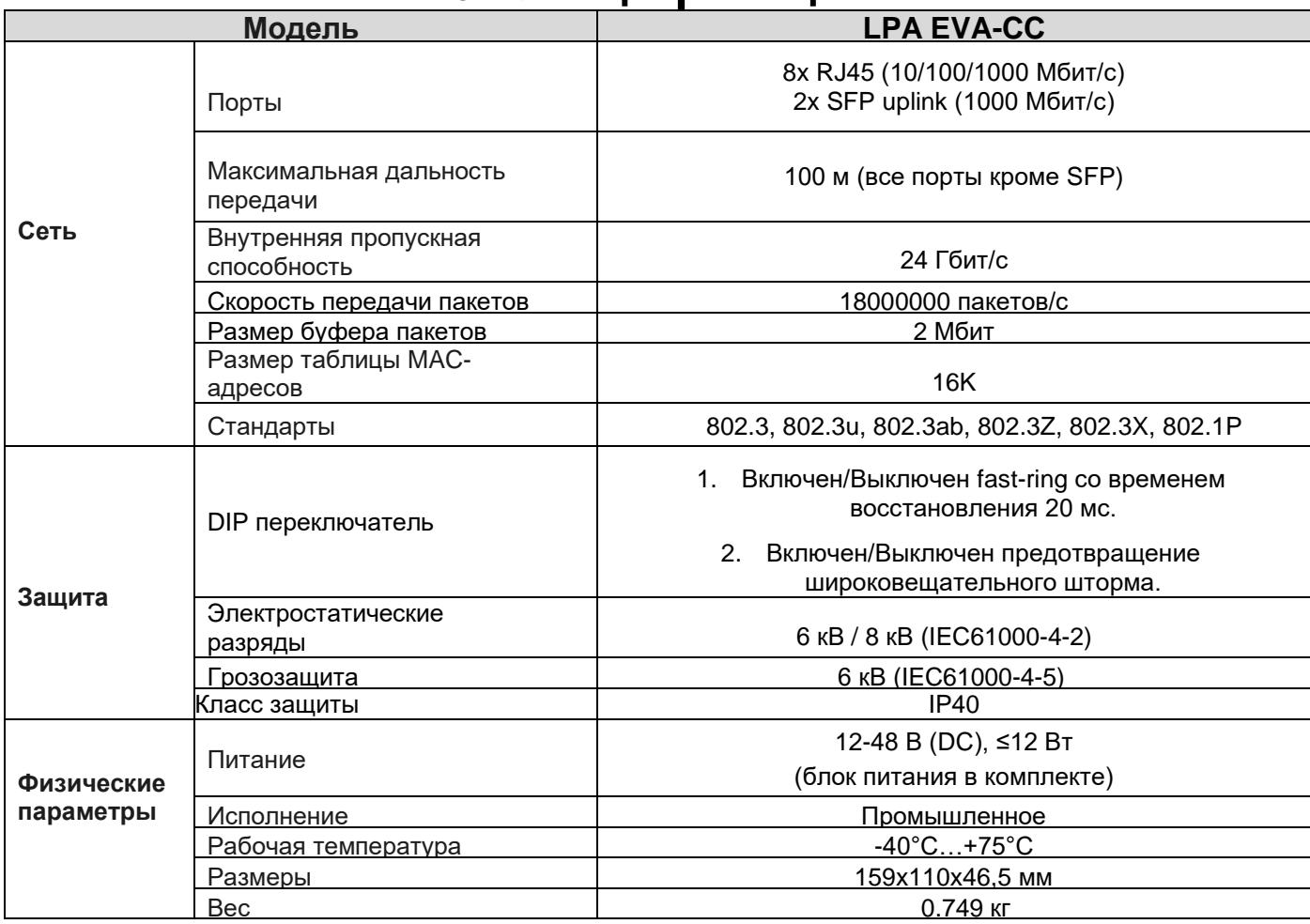